## **Einrichtung von GE Systemen der Voluson-730 Serie mit DICOM-Option**  ❑Taste UTIL ❑F2: SYSTEM ❑Karteireiter NETZWERK **ONETZWERKKONFIGURATION** ❑Klick auf Punkt vor USE THE FOLLOWING IP-ADRESS ❑IP-Adresse: **I P \_ U L T R A S C H A L L G E R Ä T** ❑Subnetzmaske: **S U B N E T Z M A S K E** ❑Standardgateway: **G A T E W A Y** ❑OK anklicken

❑Karteireiter DICOM SONOVIEW KONFIGURATION

❑Die Einstellungen im oberen Bereich können beibehalten werden

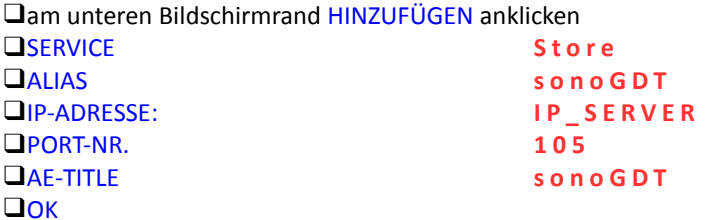

❑Am unteren Bildschirmrand HINZUFÜGEN anklicken

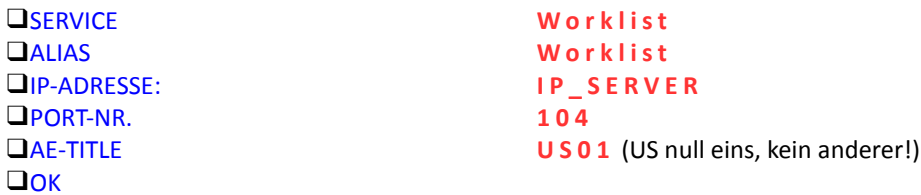